## QUICK INSTALL GUIDE SL-650000-BK-01

**SPEEDLINK** 

#### HU

**SE** 

- 1. Először töltse le az aktuális meghajtót a www.speedlink.com/support oldalról 1. Κατεβάστε πρώτα τους τρέχοντες οδηγούς από το www.speedlink.com/ és telepítse. Kösse össze a gamepadet a számítógép egy szabad USBportjával. Az eszközt az operációs rendszer automatikusan felismeri és az néhány másodperc múlva használható.
- 2. Tartsa a "Mode" gombot hat másodpercig nyomya a gamepad két üzemmódia közötti váltáshoz: XInput (a legtöbb aktuális játékhoz) és DirectInput (az összes régebbi és néhány újabb játékhoz). Kérjük, tegye a gamepadet a kívánt módba, mielőtt elindít egy játékot. A folyó játék közbeni átkapcsolás következményeként lehetséges, hogy a controllert ez nem ismeri fel helyesen; ebben az esetben kérjük, indítsa újra a játékot. Azt, melyik módban működik legjobban a játék, a megfelelő kézikönyvből, a gyártótól vagy kipróbálással tudhatia meg.
- 3. Ha a Mode gombot DirectInput-módban csak röviden működteti, akkor átvált a digitális vezérlőkereszt (D-Pad) két üzemmódja között: Ha a LED piros színnel ég, akkor a körkörös nézet ellenőrzés mód aktív. Ha a LED kialszik, akkor a vezérlőkereszt a bal oldali analóg stick tengelyeit vezérli.
- 4. A gamepad funkcióit a Windows\* Vezérlőpult "Eszközök és nyomtatók" (Windows\* 10/8/7/Vista\*).
- support και εγκαταστήστε τους. Συνδέστε το Gamepad με μία ελεύθερη υποδοχή σύνδεσης USB του H/Y σας. Η συσκευή αναγνωρίζεται αυτόματα από το λειτουργικό σύστημα και μετά από μερικά δευτερόλεπτα είναι έτοιμη για χρήση.
- 2. Κρατήστε πιεσμένο το πλήκτρο "Mode" για έξι δευτερόλεπτα, για εναλλαγή μεταξύ των δύο καταστάσεων λειτουργίας του Gamepad: XInput (για τα περισσότερα τρέχοντα παιχνίδια) και DirectInput (για όλα τα παλαιότερα και ορισμένα νεότερα παιχνίδια). Παρακαλούμε θέστε το Gamepad στην επιθυμητή κατάσταση λειτουργίας, προτού εκκινήσετε ένα παιχνίδι. Η αλλαγή στο τρέχον παιχνίδι μπορεί να οδηγήσει στο να μην αναγνωρίζεται ο ελεγκτής σωστά από αυτό. Σε αυτή την περίπτωση παρακαλούμε εκκινήστε το παιχνίδι εκ νέου. Μπορείτε να μάθετε με ποια κατάσταση λειτουργίας λειτουργεί καλύτερα το παιχνίδι στο αντίστοιχο εγχειρίδιο, από τον κατασκευαστή ή μέσω δοκιμής.
- 3. Εάν πιέσετε το πλήκτρο Mode στην κατάσταση λειτουργίας DirectInput μόνο για λίγο, εναλλάσσεστε μεταξύ δύο καταστάσεων λειτουργίας για το ψηφιακό χειριστήριο ελέγχου (D-Pad): Εάν το LED ανάβει κόκκινο, η κατάσταση λειτουργίας διακόπτη πανοράματος είναι ενεργή. Εάν σβήσει το LED, το χειριστήριο ελέγχει τους άξονες του αριστερού αναλογικού στικ.
- 4. Η λειτουργία του Gamepad μπορεί να ελεγχθεί στο σύστημα ελέγχου των Windows\* στο τμήμα "Συσκευές και εκτυπωτές" (Windows\* 10/8/7/Vista\*).

Ott megtalálja az opciókat is a vibráció funkcióhoz (DirectInput). Kérjük, ügyeljen arra, hogy vibráció csak akkor érzékelhető, ha azt egy játék használja és a megfelelő funkció a játékopciók között aktiválva van.

#### EL

2. Tlačítko "MODE" podržte po dobu šest sekund stisknuté pro přepínání mezi dvěma operačními režimy gamepadu: XInput (fpro většinu aktuálních her) a DirectInput (pro všechny starší a některé novější hry). Předtím, než spustíte hru, uveďte gamepad do požadovaného režimu. Přepínání v rozehrané hře může vést k tomu, že controller neí hrou více identifikován; v takovém případě restartujte hru. S kterým režimem hra nejlépe funguje, se můžete dočíst v příslušné příručce, nebo se zeptat přímo u výrobce, nebo to můžete jednoduše

- 1. Download først de aktuelle drivere fra www.speedlink.com/support og installer dem. Tilslut gamepad'en til en ledig USB-port på din pc. Operativsystemet finder automatisk enheden, og den er klar til brug efter et par sekunder.
- to funktionstilstande: XInput (til de nyeste spil) og DirectInput (til alle ældre og visse nyere spil). Husk at indstille gamepad'en til den ønskede tilstand, inden du starter spillet. Hvis du skifter, mens spillet kører, kan det medføre, at spillet ikke længere registrerer controlleren korrekt. Hvis det sker, skal du genstarte spillet. Du kan finde ud af, hvilken tilstand et spil fungerer bedst i, ved at læse den medfølgende brugervejledning, kontakte producenten eller ved at prøve dig frem.
- tilstande for den digitale D-pad: Hvis LED'en lyser rødt, er panoramatilstanden aktiv. Hvis LED'en er slukket, styrer D-pad'en den venstre analoge sticks akser.
- 4. Du kan kontrollere gamepad'ens funktioner i Windows\* Kontrolpanel under "Enheder og printere" (Windows\* 10/8/7/Vista\*).

Εκεί θα βρείτε επίσης τις επιλογές για τη λειτουργία κραδασμών (DirectInput). Προσέξτε ότι οι κραδασμοί αναπαράγονται μόνο όταν τους χρησιμοποιεί ένα παιχνίδι και όταν έχει ενεργοποιηθεί η αντίστοιχη λειτουργία στις επιλογές παιχνιδιού.

#### C<sub>Z</sub>

1. Laskavě stáhněte nejdříve aktuální řídicí programy z www.speedlink.com/ support a tyto nainstalujte. Zapojte USB gamepad do volného USB portu na vašem počítači. Proběhne automatická detekce zařízení, jež bude během několika vteřin připraveno k použití.

- 1. Laddar du först ner de aktuella drivrutinerna från www.speedlink.com/support 1. Lataa ja asenna uusin ajuri www.speedlink.com/support. Liitä peliohjain FI tietokoneesi vapaaseen USB-liitäntään. Käyttöjärjestelmä tunnistaa laitteen automaattisesti ja laite on käyttövalmis muutamassa sekunnissa.
	- 2. Pidä "Mode"-painiketta painettuna kuusi sekunnin ajan vaihtaaksesi peliohjaimen molempien käyttötilojen välillä: XInput (useimmille ajankohtaisille peleille) ja DirectInput (kaikille vanhemmille ja muutamille uudemmille peleille). Aseta peliohjain haluttuun tilaan ennen pelin aloittamista. Vaihto pelin käydessä voi johtaa siihen, ettei peli enää tunnista ohjainta oikein. Käynnistä tällaisessa tapauksessa peli uudelleen. Pelille parhaiten sopiva tila löytyy peliin kuuluvasta käsikirjasta, valmistajalta tai kokeilemalla.
- 3. Om du bara trycker snabbt på Mode-knappen i DirectInput-läget kan du växla  $\;\;\;\;$ 3. Jos painat Mode-painiketta DirectInput-tilassa vain lyhyesti, vaihdat digitaalisen ohjausristikon (D-Pad) kahden tilan välillä: Jos merkkivalo palaa punaisena, hattukytkintila on aktiivinen. Kun merkkivalo sammuu, ohjausristikko ohjaa vasemman analogisauvan akseleita.
	- 4. Peliohjaimen toiminta voidaan tarkistaa Windows\*-ohjauspaneelin kohdasta "Laitteet ja tulostimet" (Windows\* 10/8/7/Vista\*).
- 
- vyzkoušet.
- 
- 

3. Tlačítko MODE stiskněte v režimu DirectInput jen krátce, přepínejte mezi dvěma režimy pro digitální ovládací kříž (D-Pad): Pokud svítí LED červeně, tak je aktivní režim spínače panoramatického pohledu. Pokud LED zhasne, ovládá ovládací kříž osy levé analogové páčky.

4. Funkci gamepadu můžete zkontrolovat v systémovém řízení Windows\* v odseku "Přístroje a tiskárna" (Windows\* 10/8/7/Vista\*).

Tam naleznete také možnosti pro vibrační funkci (DirectInput). Vezměte prosím na vědomí, že vibrace jsou reprodukovány pouze tehdá, pokud se tyto používají ve hře a v opcích hry je aktivovaná příslušná funkce.

- 1. Faça o download e instalar o driver mais recente de www.speedlink.com/ support. Ligue o Gamepad a uma entrada USB livre do seu PC. O aparelho é detetado automaticamente pelo sistema operativo e está pronto a utilizar em poucos segundos.
- 2. Mantenha o botão "Mode" premido durante seis segundos, para alternar entre 2. Hold "Mode"-tasten nede i seks sekunder for at skifte mellem gamepad'ens ambos os modos operacionais do Gamepad: XInput (para a maior parte dos jogos atuais) e DirectInput (para todos os jogos mais antigos e alguns mais novos). Por favor, coloque o Gamepad no modo pretendido, antes de iniciar o jogo. A comutação, durante o jogo em funcionamento, pode fazer com que o controlador não seja reconhecido corretamente pelo Gamepad; neste caso, reinicie o jogo. Com que modo um jogo funciona melhor, pode ser consultado no respetivo manual, junto do fabricante ou experimentando.
- 3. Acione o botão "Mode" brevemente no modo DirectInput, alterne entre os dois  $\;$  3. Tryk kort på Mode-tasten i DirectInput-tilstanden for at skifte mellem de to modos para o bloco de controlo digital (D-Pad): Se o LED acender a vermelho, então o modo Seletor de vista está ativo. Se o LED apagar, o bloco de controlo controla os eixos do manípulo analógico esquerdo.
- 4. A função do Gamepad pode ser verificada no controlo do sistema Windows\* no parágrafo "Aparelhos e impressoras" (Windows\* 10/8/7/Vista\*).

4. Spillkontrollfunksjonen kan testes i Windows\*-systemkontrollen under "Enheter og skrivere" (Windows\* 10/8/7/Vista\*).

Aí também encontra as opções para a função de vibração (DirectInput). Por favor, tenha em atenção que as vibrações só podem ser reproduzidas, se um jogo as possuir e a respetiva função estiver ativada nas opções do jogo.

#### **DK**

Der finder du også indstillingerne for vibrationsfunktionen (DirectInput). Bemærk, at vibrationer kun gengives, hvis spillet bruger vibrationer og den tilsvarende funktion er aktiveret i spilindstillingerne.

## STRIKE NX GAMEPAD – WIRFF

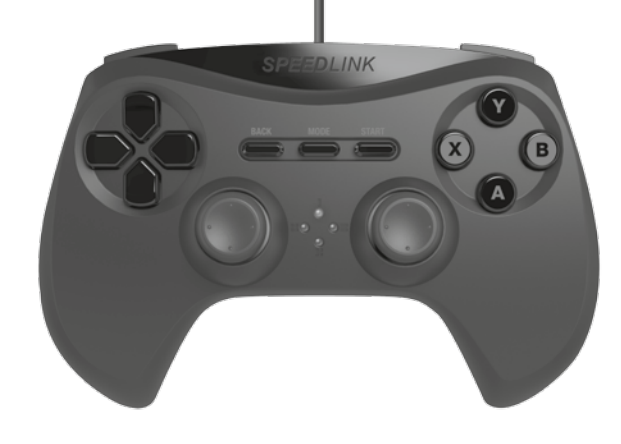

och installerar dem. Koppla gamepaden till en ledig USB-port på din PC. Apparaten upptäcks automatiskt av operativsystemet och kan användas efter

bara några sekunder.

2. Håll Mode-knappen inne i sex sekunder för att växla mellan gamepadens båda driftlägen: XInput (för de flesta nyare spel) och DirectInput (för alla äldre och några nya spel). Ställ in önskat läge på gamepaden innan du sätter på ett spel. Om man växlar läge under själva spelet kan det hända att kontrollen inte registreras på rätt sätt längre; starta i så fall om spelet. Vilket läge som fungerar bäst i ett spel får du veta i respektive manual, av tillverkaren eller

genom att prova dig fram.

mellan det digitala styrkorsets (D-Pad) två lägen: Om lampan lyser rött är riktningsknappläget aktivt. Om lampan slocknar styrs den vänstra analoga

spakens axlar av styrkorset.

4. Du kan kontrollera gamepadens funktion i Windows\* kontrollpanel under

Apparater och skrivare (Windows\* 10/8/7/Vista\*).

Där hittar du också inställningarna till vibrationsfunktionen (DirectInput). Observera att vibrationen bara kan användas om spelet har den funktionen

och om den har aktiverats i spelalternativen.

Sieltä voi myös muuttaa tärinätoimintoa (DirectInput). Huomaa, että tärinätoiminnot ovat käytössä vain, mikäli peli käyttää niitä ja tärinätoiminto on aktivoitu pelitoiminnoista.

#### NO

1. Må du laste og installere ned driveren fra SPEEDLINK-hjemmesiden www. speedlink.com/support. Koble spillkontrollen til en ledig USB-port på datamaskinen. Enheten registreres automatisk og er klar til bruk etter noen få

2. Hold inne Modus-knappen i seks sekunder for å veksle mellom følgende to moduser på spillkontrollen: XInput (for de fleste av de nyere spillene) og DirectInput (for alle eldre spill og enkelte av de nye). Sett spillkontrollen i ønsket modus før du starter spillet. Hvis du bytter modus mens du spiller, kan det føre til at spillkontrollen ikke lenger registrerer kontrollenheten. I så fall må du starte spillet på nytt for å fortsette. Se i bruksanvisningen, les informasjonen fra produsenten eller prøv deg frem på egen hånd for å finne ut hvilken modus som er best for et bestemt spill.

- sekunder.
- 
- aksene på venstre analogstick.
- 

3. Trykk kort på Mode-knappen i DirectInput-modus for å veksle mellom de to modusene for det digitale styrekorset (D-paden): Hvis LED-lampen lyser rødt, er rotasjonsmodus aktivert. Hvis LED-lampen slukner, vil styrekorset styre

 Der finner du også alternativer for vibrasjonsfunksjonen (DirectInput). Merk at vibrasjonsfeedback kun er tilgjengelig for spill der vibrasjonsfunksjonen kan aktiveres som spillalternativ.

#### **PT**

#### RO

- 1. Vă rugăm să descărcați și să instalați cel mai recent driver de www.speedlink. com/support. Conectați gamepad-ul la un port USB liber al computerului. Aparatul este detectat automat de sistemul de operare, iar după câteva secunde poate fi folosit.
- 2. Apăsați tasta "Mode" timp de şase secunde pentru a comuta între cele două moduri de funcționare ale gamepad-ului: XInput (pentru majoritatea jocurilor actuale) și DirectInput (pentru toate jocurile mai vechi și unele jocuri actuale). Înainte de a începe jocul vă rugăm să puneți gamepad-ul în modul dorit. Trecerea de la un mod la altul în timpul jocului poate conduce la necontrolarea corespunzătoare a acestui controller. În acest caz trebuie repornit jocul. Care este modul în care funcționează cel mai bine un joc puteți afla consultând manualul de utilizare al jocului respectiv, producătorul sau prin încercări.
- 3. Apăsați scurt tasta "Mode" în modul DirectInput pentru a comuta între două moduri pentru crucea direcțională digitală (D-Pad): dacă LED-ul este roșu înseamnă că este activ modul Hat switch. Dacă LED-ul este stins înseamnă că crucea direcțională comandă axele stick-ului analog stâng.
- 4. Funcționarea gamepad-ului poate fi verificată în panoul de control al sistemului Windows\* din sectiunea "Aparate și imprimante" (Windows\* 10/8/7/Vista\*).

Tot acolo se află și opțiunile pentru funcția de vibrație (DirectInput). Vețineți că vibrațiile pot fi redate numai dacă jocul le folosește și funcția corespunzătoare este activată în opțiunile jocului.

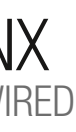

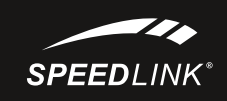

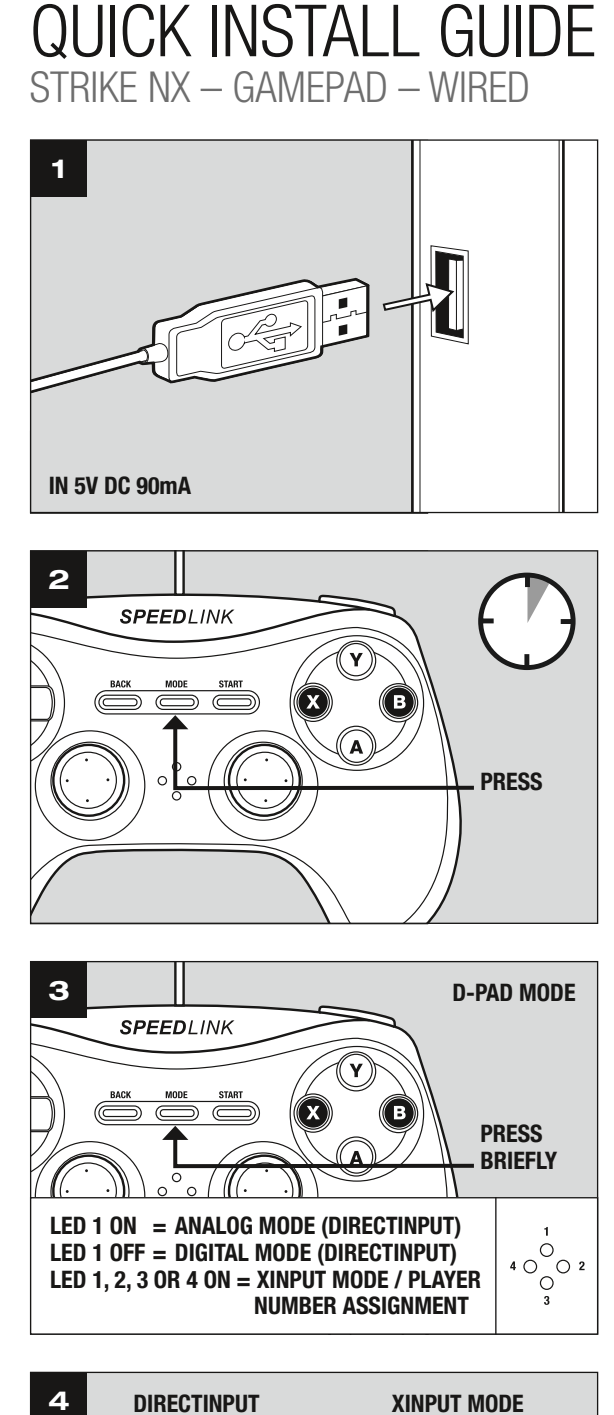

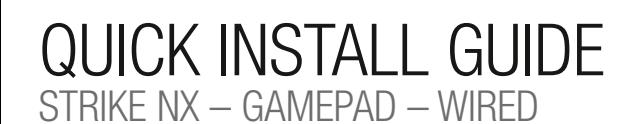

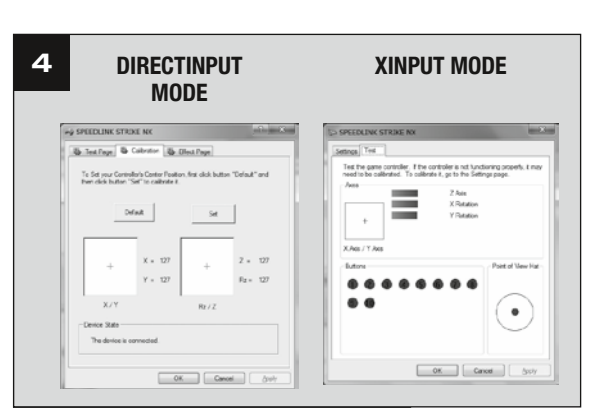

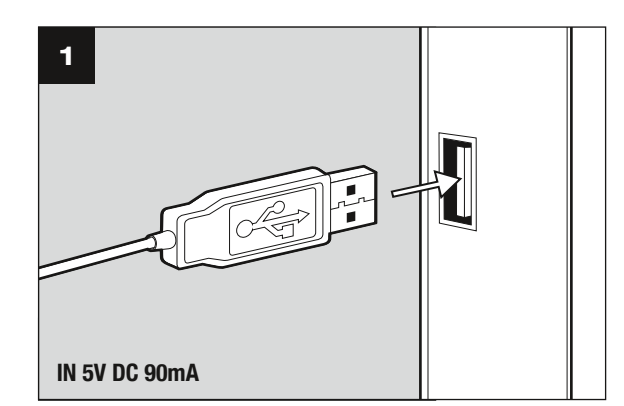

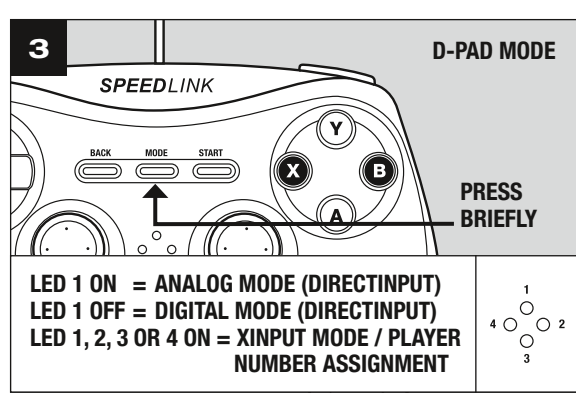

# GET TO KNOW IT:

#### PHANTOM HAWK Flightstick

Transform your desktop into a cockpit - the PHANTOM HAWK joystick makes flight simulation a true experience and adds authenticity to challenging missions. With throttle controller, three control dimensions and eight-way Coolie Hat sets you up for the races, spectacular dogfights and accurate rescue flights.

© 2016 Jöllenbeck GmbH. All rights reserved. SPEEDLINK, the SPEEDLINK word mark and the SPEEDLINK swoosh are registered trademarks of Jöllenbeck GmbH.

\* Microsoft, Windows, Windows XP and Vista are registered trademarks of Microsoft Corporation in the United States and other countries.

All trademarks are the property of their respective owner. Jöllenbeck GmbH shall not be made liable for any errors that may appear in this manual. Information contained herein is subject to change without prior notice. Please keep this information for later reference.

JÖLLENBECK GmbH, Kreuzberg 2, 27404 Weertzen, GERMANY

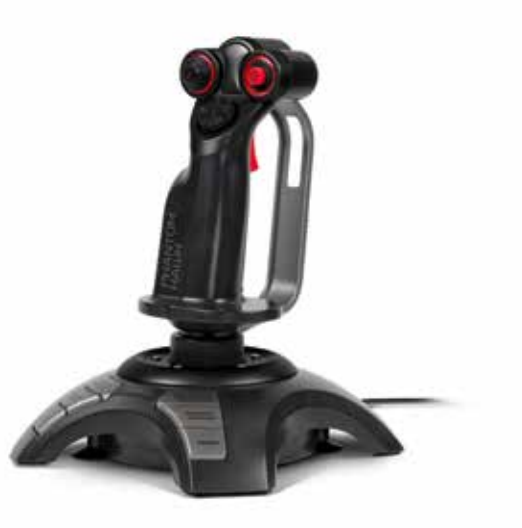

## TECHNICAL SUPPORT

#### EN

Having technical problems with this product? Get in touch with our Support team – the quickest way is via our website: www.speedlink.com

### DE

Bei technischen Schwierigkeiten mit diesem Produkt wenden Sie sich bitte an unseren Support, den Sie am schnellsten über unsere Webseite www.speedlink.com erreichen.

#### FR

En cas de difficultés techniques concernant ce produit, veuillez vous adresser à notre service d'assistance technique. Le moyen le plus rapide consiste à le contacter par le biais de notre site Web www.speedlink.com

#### EN

- 1. Please download and install the latest driver from www.speedlink.com/ support. Plug the gamepad into a free USB port on your PC. The operating system will detect the device automatically and it will be ready to use in a few seconds.
- 2. Keep the Mode button held depressed for six seconds to switch between the gamepad's two operating modes: XInput (for the majority of current games) and DirectInput (for all older and some newer games). Set the gamepad to the desired mode before starting a game. Switching during gameplay may stop the game identifying the controller correctly; if this happens, restart the game. Please consult the manual that accompanied the game, ask the publisher or try both modes to establish which mode works the best.
- 3. In DirectInput mode, press the Mode button quickly to switch between the two digital D-pad modes. If the LED is red, coolie-hat mode is active. If the LED is not lit, the D-pad controls the axes of the left analogue stick.
- 4. Test the gamepad's functions by opening the Windows\* Control Panel and going to the Game Controllers option (Windows\* 10/8/7/Vista\*).

You'll also find options for configuring the vibration function there (DirectInput). Please note, vibrations only work if supported by the game and the relevant option is enabled in the game's options settings.

#### **DE**

- 1. Laden Sie bitte zunächst den aktuellen Treiber von www.speedlink.com/ support herunter und installieren Sie diesen. Verbinden Sie das Gamepad mit einem freien USB-Anschluss Ihres PCs. Das Gerät wird vom Betriebssystem automatisch erkannt und ist nach wenigen Sekunden einsatzbereit.
- 2. Halten Sie die "Mode"-Taste für sechs Sekunden gedrückt, um zwischen den beiden Betriebsmodi des Gamepads zu wechseln: XInput (für die meisten aktuellen Spiele) und DirectInput (für alle älteren und einige neuere Spiele). Bitte versetzen Sie das Gamepad in den gewünschten Modus, bevor Sie ein Spiel starten. Das Umschalten im laufenden Spiel kann dazu führen, dass der Controller von diesem nicht mehr korrekt erkannt wird; in diesem Fall starten Sie bitte das Spiel neu. Mit welchem Modus ein Spiel am besten funktioniert, erfahren Sie im zugehörigen Handbuch, beim Hersteller oder durch Ausprobieren.
- 3. Betätigen Sie die Mode-Taste im DirectInput-Modus nur kurz, wechseln Sie zwischen zwei Modi für das digitale Steuerkreuz (D-Pad): Leuchtet die LED rot, ist der Rundblickschalter-Modus aktiv. Erlischt die LED, steuert das Steuerkreuz die Achsen des linken Analogsticks.
- 4. Die Funktion des Gamepads können Sie in der Windows\*-Systemsteuerung im Abschnitt "Geräte und Drucker" (Windows\* 10/8/7/Vista\*) prüfen.
- Dort finden Sie auch die Optionen für die Vibrationsfunktion (DirectInput). Bitte beachten Sie, dass Vibrationen nur dann wiedergegeben werden, wenn ein Spiel diese nutzt und die entsprechende Funktion in den Spieloptionen aktiviert ist.
- deux modes d'utilisation de la manette : XInput (convient pour la plupart des 2. Pulsa y mantén pulsado el botón "Mode" durante seis segundos para alternar 2. Удерживайте кнопку "Моde" нажатой в течение шесть секу entre los dos modos de funcionamiento del pad: XInput (para la mayor parte de los juegos actuales) y DirectInput (para los antiguos y algunos de los juegos nuevos). Antes de iniciar cualquier juego pon el pad en el modo que vas a utilizar. La conmutación de un modo a otro mientras estás jugando podría tener como consecuencia que no se detectase y no funcionase bien el pad, en tal caso reinicia el juego. Cuál es el modo con el que mejor funciona el pad lo averiguarás en el manual correspondiente, informándote en el fabricante o simplemente probando.
- est allumé, le mode vue panoramique est activé. Lorsque le voyant s'éteint, la 3. Pulsa brevemente el botón Mode en DirectInput, alterna entre dos modos para 3. Если в режиме DirectInput коротко нажать кнопку Mode, произв la cruceta digital (D Pad): Si se enciende el LED en rojo, se encuentra activado el modo panorámico. Si se apaga el LED, la cruceta controla los ejes del stick analógico izquierdo.
- imprimantes » (Windows\* 8/7/Vista\*) ou « Contrôleurs de jeu » (Windows XP\*). 4. Vous pouvez vérifier le bon fonctionnement de la manette en allant dans le Panneau de configuration Windows\* dans la section « Périphériques et imprimantes » (Windows\* 10/8/7/Vista\*).
	- Vous y trouverez également les options de réglage de la fonction vibration (DirectInput). Les vibrations ne sont restituées que si le jeu les prend en charge et si la fonction correspondante a été activée dans les options du jeu.
- переключаться между рабочими режимами геймпада: XInput (для большинства современных игр) и DirectInput (для всех старых и некоторых более новых игр). Переключите геймпад в нужный режим до запуска игры. Переключение во время игры может привести к тому, что она больше не будет правильно распознавать контроллер, в этом случае игру нужно перезапустить. В каком режиме игра функционирует лучше всего, можно узнать из соответствующего руководства, у изготовителя или методом пробы.
- переключение между двумя режимами цифровой крестовины управления (D-Pad): Если светодиод горит красным, активен режим переключателя кругового обзора. Если светодиод гаснет, крестовина управляет осями левого аналогового стика.
- 4. Функционирование геймпада под Windows\* можно проверить в разделе .. Устройства и принтеры" (Windows\* 10/8/7/Vista\*).

#### FR

1. Reliez la manette à une prise USB libre de votre ordinateur. Le périphérique est détecté automatiquement par le système d'exploitation et prêt à l'emploi

- en quelques secondes seulement.
- 
- 
- 

2. Maintenez la touche « Mode » enfoncée trois secondes pour basculer entre les jeux actuels) et DirectInput (pour tous les jeux anciens et quelques jeux plus récents). Réglez la manette dans le mode souhaité avant de lancer un jeu. Si vous changez de mode en cours de jeu, il est possible que la manette ne soit plus reconnue correctement ; dans ce cas, relancez le jeu. Pour connaître le mode le mieux adapté au jeu, veuillez consulter la notice du jeu, demander conseil au fabricant ou bien essayer alternativement les deux modes.

3. En mode DirectInput, appuyez brièvement sur la touche Mode pour basculer entre les deux modes de la croix directionnelle (D-pad) : si le voyant rouge croix directionnelle commande les axes du stick analogique gauche.

4. Vous pouvez vérifier le bon fonctionnement de la manette en allant dans le Panneau de configuration Windows\* dans la section « Périphériques et

Vous y trouverez également les options de réglage de la fonction vibration (DirectInput). Les vibrations ne sont restituées que si le jeu les prend en charge et si la fonction correspondante a été activée dans les options du jeu. en tu aparato. Conecta el pad a un puerto USB que esté libre en tu ordenador. El sistema operativo detecta automáticamente el dispositivo y puedes utilizarlo sin más a los pocos segundos.

2. Naciśnij i przytrzymaj przez sześć sekundy przycisk "Mode", aby wybrać jeden z dwóch trybów pracy gamepada: XInput (do większości aktualnych gier) lub DirectInput (do starszych i niektórych nowych gier). Zanim rozpoczniesz grę, przełącz gamepad do odpowiedniego trybu. Przełączanie w trakcie gry może spowodować, że kontroler nie zostanie poprawnie rozpoznany. W takim przypadku należy ponownie rozpocząć grę. Odpowiedni tryb ustalisz na podstawie instrukcji do gry, u producenta lub metodą prób i błędów.

4. Funkcje gamepada można sprawdzić w Panelu sterowania Windows\* w części "Urządzenia i drukarki" (Windows\* 10/8/7/Vista\*).

1. Pobierz najpierw najnowsze sterowniki ze strony www.speedlink.com/support  $\:$  1. Için lütfen önce www.speedlink.com/support adresinden güncel sürücüyü yükleyip kurulumunu yapın. Oyun pedini PC'nizin boş bir USB portuna takın. Aygıt otomatik algılanır ve birkaç saniye sonra kullanıma hazırdır.

1. Baja primero el controlador actual de www.speedlink.com/support e instálalo 1. Сначала загрузите самые новые драйвера с сайта www.speedlink.com/ support и инсталлируйте их. Соедините геймпад со свободным USBпортом компьютера. Система автоматически распознает устройство и оно готово к работе через несколько секунд.

- 2. Oyun pedinin iki işletim modu arasında geçiş yapmak için "Mode" tuşunu altı saniye basılı tutun: XInput (güncel oyunların çoğu için) ve DirectInput (tüm eski ve birkaç yeni oyun için). Oyuna başlamadan önce lütfen oyun pedini istenen moda getirin. Devam eden oyun esnasında modu değiştirirseniz, kumanda oyun tarafından doğru bir şekilde algılanmayabilir; bu durumda lütfen oyunu tekrar başlatın. Bir oyunun en iyi şekilde hangi modda çalıştığını, ilgili el kitapçığından, üreticiden veya deneyerek öğrenebilirsiniz.
- 3. DirectInput modunda Mode tuşuna kısa basarsanız, dijital kumanda için (D-Pad) iki mod arasında geçiş yapabilirsiniz: LED kırmızı yanarsa, genel bakış şalteri modu aktif demektir. LED sönerse, kumanda sol analog stickin eksenlerini kontrol eder.

4. Oyun pedinin işlevini Windows\* Denetim Masasında "Cihazlar ve Yazıcılar" (Windows\* 10/8/7/Vista\*).

RU

Там также находятся опции виброфункции (DirectInput). Помните о том, что вибрация воспроизводится только в том случае, если она используется в игре, а в настройках игры активирована соответствующая функция.

#### IT

- 1. Si consiglia di scaricare i driver aggiornati dal sito www.speedlink.com/ support e di installarli. Collegare il gamepad ad una porta USB libera del PC. Il dispositivo viene riconosciuto automaticamente dal sistema operativo ed è pronto per l'uso in pochi secondi.
- 2. Tenere premuto il tasto "Mode" per sei secondi per commutare le due modalità operative del gamepad: XInput (per la maggior parte dei giochi attuali) e DirectInput (per tutti i giochi più vecchi ed alcuni nuovi). Impostare la modalità desiderata sul gamepad prima di avviare il gioco. Se la commutazione avviene durante il gioco in corso, il controller potrebbe non essere più riconosciuto correttamente. In tal caso riavviare il gioco. Per trovare la modalità più adatta a un gioco, consultare il manuale relativo, chiedere informazioni al produttore o fare delle prove.
- 3. Per commutare tra due modalità per la croce direzionale digitale (D-Pad), azionare brevemente il tasto Mode nella modalità DirectInput: quando è acceso il LED rosso è attivata la modalità comando Hat. Quando il LED si spegne, la croce direzionale controlla gli assi dello stick analogico sinistro.
- 4. La funzione del gamepad può essere verificata nel Pannello di controllo di Windows\*, nella sezione "Dispositivi e stampanti" (Windows\* 10/8/7/Vista\*).

Vi troverete anche le opzioni per la funzione vibrazione (DirectInput). Vi ricordiamo che le vibrazioni saranno riprodotte solo se supportate dal gioco e dopo aver attivato questa funzione nelle opzioni del gioco.

#### NL

1. Downloadt u eerst het actuele stuurprogramma van www.speedlink.com/ support, en installeert u dat. Sluit de gamepad aan op een vrije USB-poort van de computer. Het apparaat wordt automatisch herkend door het besturingssysteem en is na een paar seconden gereed voor gebruik.

- 2. Houd de "Mode"-knop zes seconden ingedrukt om tussen de beide werkstanden van de gamepad te wisselen: XInput (voor de meeste huidige games) en DirectInput (voor alle oudere en enkele nieuwe games). Zet de gamepad in de gewenste modus, voordat u de game start. Als u tijdens een game overschakelt op een andere modus, kan het gebeuren dat de game de controller niet meer correct herkent; in dat geval dient u de game opnieuw op te starten. In welke modus een game het beste werkt, staat in het bijbehorende handboek; u kunt het ook navragen bij de fabrikant of het uitproberen.
- 3. Drukt u slechts kort op de Mode-knop in DirectInput-modus, dan wisselt u tussen twee modi voor het digitale stuurkruis (D-Pad): Licht de LED rood op, dan is de rondkijkmodus actief. Dooft de LED, dan bestuurt het stuurkruis de assen van de linker analoge stick.
- 4. U kunt controleren of de gamepad werkt in het Configuratiescherm van Windows\* bij "Apparaten en printers" (Windows\* 10/8/7/Vista\*).

Daar vindt u ook de opties voor de trilfunctie (DirectInput). Opties voor de trilfunctie worden echter alleen weergegeven als ze relevant zijn voor een game en als in die game de desbetreffende functie bij de instellingen is ingeschakeld.

#### PL

i zainstaluj je. Podłącz gamepad do wolnego portu USB komputera. Urządzenie zostanie automatycznie rozpoznane i po kilku sekundach będzie gotowe do

- pracy.
- 
- 
- opcje gry są aktywowane.

3. Naciśnij krótko przycisk Mode w trybie DirectInput i wybierz jeden z dwóch trybów cyfrowego krzyża sterującego: jeśli dioda LED świeci w kolorze czerwonym, aktywny jest tryb rozglądania się dookoła. Jeśli dioda LED gaśnie, krzyż steruje osiami lewego drążka analogowego.

Znajdziesz tam też opcje funkcji wibracji (DirectInput). Należy pamiętać, że wibracje działają tylko wtedy, gdy są obsługiwane przez grę, a odpowiednie

### TR

Burada ayrıca titreşim işlevine yönelik seçenekleri de bulabilirsiniz (DirectInput). Sadece bir oyun titreşimleri kullanıyorsa ve oyun seçeneklerinde ilgili işlev etkinleştirilmişse titreşimlerin mevcut olduğunu dikkate alın.

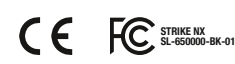

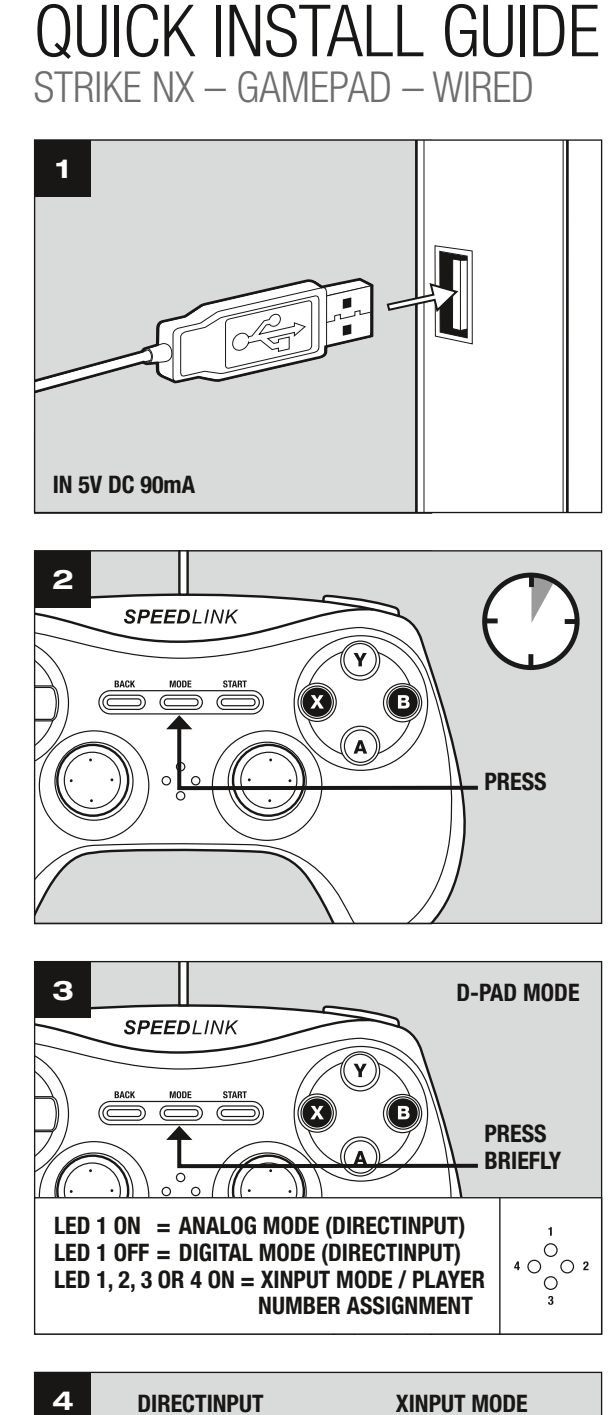

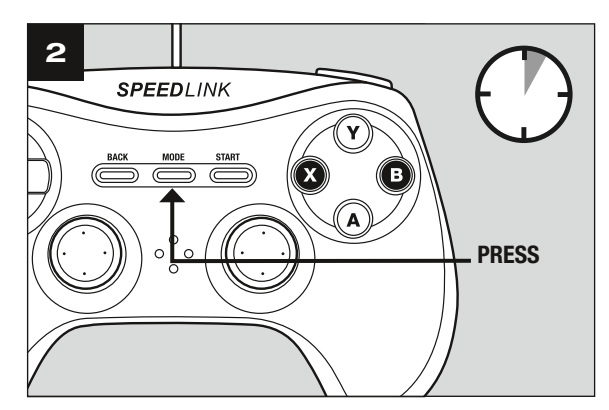

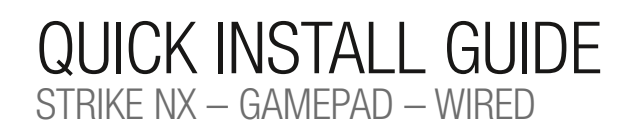

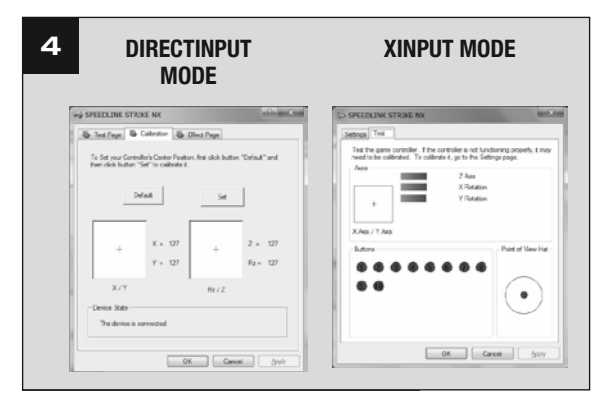

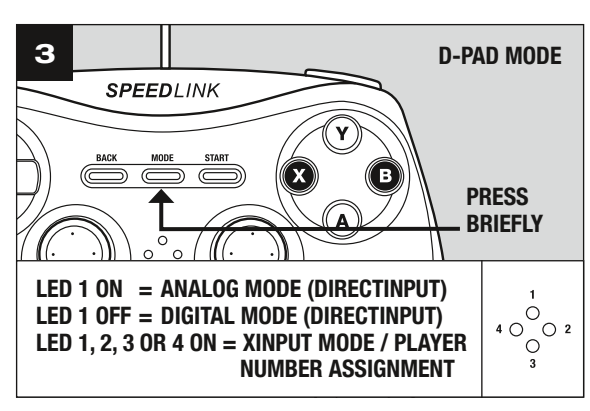